# **fastapi-serviceutils**

*Release 2.0.0*

**Simon Kallfass**

**Dec 07, 2019**

# **CONTENTS**

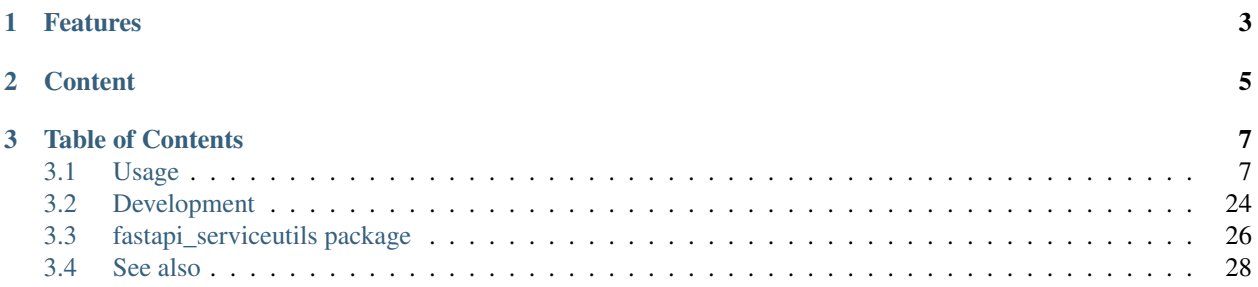

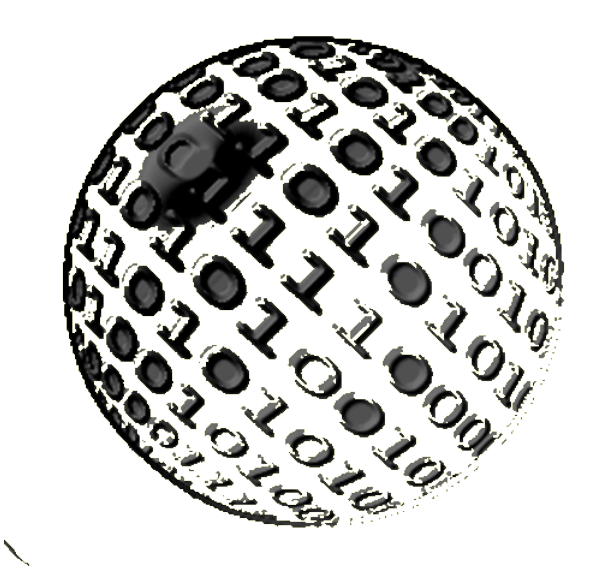

Services stand for **portability** and **scalability**, so the **deployment** and **configuration** of these service should be as easy as possible. To achieve this a service based on fastapi-serviceutils is configured using a config.yml. These settings can be overwritten using **environment-variables**. Dependency management for these services is generalized using a combination of [Dephell](https://dephell.org/docs/) and [Poetry.](https://poetry.eustace.io/docs/)

For monitoring and chaining of service-calls some default endpoints should always be defined. For example an endpoint to check if the service is alive (/api/alive) and an endpoint to access the config of the service (/api/ config). These endpoints are automatically added in services using fastapi-serviceutils if defined in the config. yml of the service.

Because a service should focus on only one task it may be required to create multiple small services in a short time. As always time matters. For this fastapi-serviceutils allows \*\* fast creation of new services\*\* with create\_service.

If an error occurs during a service-call it is important to have detailed logs with a good traceback. To achieve this the default logging of fastapi is optimized in fastapi-serviceutils using loguru.

Fastapi allows easily created **swagger-documentation** for service-endpoints. This is optimal for clients wanting to integrate these endpoints. For developers of the service an additional apidoc-documentation of the service and the source-code is required (most popular are documentations created using [Sphinx](http://www.sphinx-doc.org) or MKDocs). Fastapi-serviceutils based services serve sphinx-based documentations using google-documentation style in the code and rst-files inside the docs-folder.

The development of these services should be as much generalized as possible for easy workflows, as less manual steps as possible for the developer and short onboarding times. For this fastapi-serviceutils includes a [Makefile](https://www.gnu.org/software/make/manual/make.html) for most common tasks during development. There is also a [Tmuxp-](https://tmuxp.git-pull.com/en/latest/)config file to create a tmux-session for development.

# **CHAPTER**

# **ONE**

# **FEATURES**

- <span id="page-6-0"></span>• optimized logging using [Loguru](https://loguru.readthedocs.io/en/stable/index.html)
- optimized exception handling by additional exception handler log\_exception handler
- usage of a config.yml-file to configure the service
- usage of environment-variables [\(Environment variable](https://en.wikipedia.org/wiki/Environment_variable) overwrites config-value) to configure the service
- easily serve the apidoc with the service
- easy deploment using [Docker](https://docs.docker.com/) combined with [Docker compose](https://docs.docker.com/compose/)
- fast creation of new service with /create\_service
- [Makefile](https://www.gnu.org/software/make/manual/make.html) and [Tmuxp-](https://tmuxp.git-pull.com/en/latest/)config for easier development of services based on fastapi-serviceutils using Make and tmux-session

## **CHAPTER**

# **TWO**

# **CONTENT**

<span id="page-8-0"></span>Fastapi-serviceutils contains three subpackages:

- fastapi\_serviceutils.app
- fastapi\_serviceutils.cli
- fastapi\_serviceutils.utils

fastapi\_serviceutils.app contains functions and classes for app-configuration (like config.yml file, logger, etc.), handlers and endpoint creation.

fastapi\_serviceutils.cli contains executables for easier development like create\_service to use the fastapi\_serviceutils\_template.

fastapi\_serviceutils.utils contain utils to interact with external resources like databases and services, testutils and other utilities.

To see detailed usage of these functions and classes, and also recommended service-structure, see *[exampleservice](#page-10-2)*.

### **CHAPTER**

**THREE**

# **TABLE OF CONTENTS**

# <span id="page-10-1"></span><span id="page-10-0"></span>**3.1 Usage**

### <span id="page-10-2"></span>**3.1.1 exampleservice**

The easiest way to explain how to use fastapi-serviceutils is to demonstrate usage inside an exampleservice. Here we will explain the parts of the service and which functions and classes when to use.

#### **Creating new service**

To create a new service we use the tool create\_service which is available after installing fastapi-serviceutils.

```
create_service -n exampleservice \
   -p 50001 \
    -a "Dummy User" \
    -e dummy.user@something.info \
    -ep example \
    -o /tmp
```
This creates the service exampleservice inside the folder /tmp/exampleservice. As author with email we define Dummy User and dummy.user@something.info. The initial endpoint we want to create is example. The service should listen to port 50001.

If we change into the created directory we will have the following folder-structure:

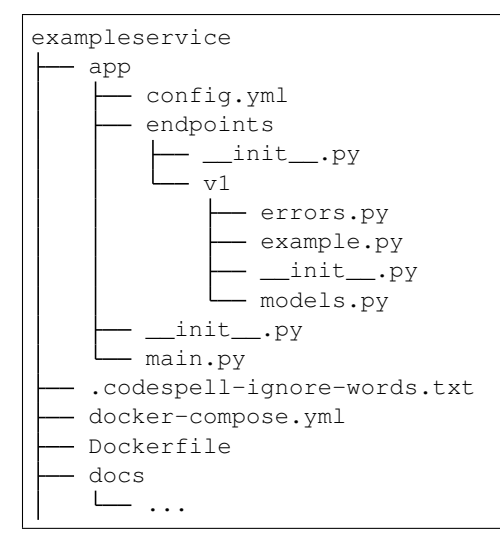

```
.gitignore
Makefile
.pre-commit-config.yaml
pyproject.toml
.python-version
README.md
setup.cfg
tests
  - \__init\__.py
.tmuxp.yml
```
The files docker-compose.yml and Dockerfile are required for deployment of the service as dockercontainer.

.tmuxp.yml is used for development of the service if you prefer to develop inside tmux in combination with for example vim or emacs.

The .python-version defines which python-version this service uses and is used by poetry / dephell workflow inside virtual-environments.

The pyproject.toml is used for dependency-management and package-creation.

setup.cfg contains configurations for tools used during development like yapf, flake8, pytest, etc.

The .pre-commit-config.yaml allows the usage of pre-commit and is also used in the make command make check. It enables running of multiple linters, checkers, etc. to ensure a fixed codestyle.

The Makefile contains helper command like initializing the project, updating the virtual-environment, running tests, etc.

Because codespell is used inside the configuration of pre-commit, the file .codespell-ignore-words.txt is used to be able to define words to be ignored during check with codespell.

#### **Initialising project**

To initialise the project after creation we run:

make init

This creates the virtual-environment and installs the dependencies as defined in the pyproject.toml. It also initialises the project as a git-folder and creates the initial commit.

We now activate the poetry-shell to enable the environment:

poetry shell

Attention: Please ensure to always enable the poetry-shell before development using:

poetry shell

The Makefile assumes the environment is activated on usage.

#### **Folder-structure**

Following shows code-relevant files for an exampleservice as created using the create\_service-tool of fastapiserviceutils.

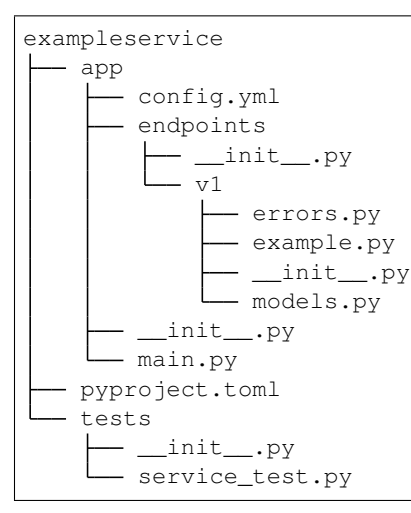

#### **pyproject.toml**

The dependencies and definitions like the package-name, version, etc. are defined inside the pyproject.toml. This file is used by [Poetry](https://poetry.eustace.io/docs/) and [Dephell.](https://dephell.org/docs/) Following the pyproject.toml for our exampleservice:

Listing 1: the pyproject.toml of the exampleservice.

```
[tool.poetry]
name = "exampleservice"
version = "0.1.0"description = "Exampleservice to demonstrate usage of fastapi-serviceutils."
authors = ["Dummy User <dummy.user@something.info>"]
readme = "README.md"
include = ["README.md", "app/config.yml"]
[tool.poetry.dependencies]
python = ">=3.7, <4"fastapi-serviceutils = ">=2"
[tool.poetry.dev-dependencies]
autoflake = ">=1.3"coverage-badge = ">=1"flake8 = ">=3.7"ipvthon = ">=7.8"isort = ">=4.3"jedi = ">=0.14"
neovim = ">=0.3.1"pre-commit = ">=1.18.3"pudd = ">=2019.1"pygments = ">=2.4"pytest = ">=5"pytest-asyncio = ">=0.10"
pytest-cov = ">=2"pytest-xdist = ">=1.30"
```

```
sphinx = ">=2"sphinx-autodoc-typehints = ">=1.6"
sphinx-rtd-theme = ">=0.4.3"
yapf = ">=0.27"[tool.poetry.extras]
devs = ["autoflake", "coverage", "coverage-badge", "flake8", "ipython", "isort",
    "jedi", "neovim", "pre-commit", "pudb", "pygments", "pytest",
    "pytest-asyncio", "pytest-cov", "pytest-xdist", "sphinx",
    "sphinx-autodoc-typehints", "sphinx-rtd-theme", "yapf"
]
[tool.dephell.devs]
from = {format = "poetry", path = "pyproject.toml"}
envs = ["main", "devs"]
[tool.dephell.main]
from = {format = "poetry", path = "pyproject.toml"}
to = {format = "setuppy", path = "setup.py"}
envs = |\text{"main"}|versioning = "semver"
[tool.dephell.lock]
from = {format = "poetry", path = "pyproject.com!"}to = {format = "poetrylock", path = "poetryrlock"}[tool.poetry.scripts]
exampleservice = "app.main:main"
[build-system]
requires = ["poetry>=0.12"]build-backend = "poetry.masonry.api"
```
#### **app/config.yml**

The service is configured using a config-file (config.yml). It is possible to overwrite these setting using environment-variables. An example for the config.yml of the exampleservice is shown below:

Listing 2: config.yml of exampleservice.

```
service:
   name: 'exampleservice'
   mode: 'devl'
  port: 50001
  description: 'Example tasks'
   apidoc_dir: 'docs/_build'
   readme: 'README.md'
   allowed_hosts:
       - '**'
   use_default_endpoints:
       - alive
       - config
external_resources:
   services: null
```

```
databases: null
   other: null
logger:
    path: './log/EXAMPLESERVICE'
    filename: 'service_{mode}.log'
    level: 'debug'
    rotation: '1 days'
    retention: '1 months'
    format: "<green>{time:YYYY-MM-DD HH:mm:ss.SSS}</green> | <level>{level: <8}</
˓→level> | <cyan>{name}</cyan>:<cyan>{function}</cyan>:<cyan>{line}</cyan> [id:
˓→{extra[request_id]}] - <level>{message}</level>"
available_environment_variables:
    env_vars:
        - SERVICE MODE
        - SERVICE__PORT
        - LOGGER__LEVEL
        - LOGGER__PATH
        - LOGGER__FILENAME
        - LOGGER__ROTATION
        - LOGGER__RETENTION
        - LOGGER__FORMAT
    external_resources_env_vars:
        - EXTERNAL_RESOURCES__API__URL
        - EXTERNAL_RESOURCES__API__SCHEMA
    rules_env_vars: []
```
The config contains four main sections:

- service
- external resources
- logger
- available environment variables

#### **config: [service]**

Inside this section we define the name of the service name. This name is used for the swagger-documentation and extraction of the environment-variables.

The mode define the **runtime-mode** of the service. This mode can be overwritten with the environment-variable EXAMPLESERVICE\_\_SERVICE\_\_MODE (where 'EXAMPLESERVICE' is the name of the service, meaning if you have a service named SOMETHING the environment-variable would be SOMETHING SERVICE MODE).

The port configure the **port the service will listen to**. This can also be overwritten using the environment variable EXAMPLESERVICE\_\_SERVICE\_\_PORT.

The description is used for the swagger-documentation.

To define the folder where the to find the **apidoc to serve by route** /api/apidoc/index.html the keyword apidoc\_dir is used.

readme defines where to get the readme from to be used as main description for the swagger-documentation at /docs / /redoc.

To controll if only specific hosts are allowed to controll the service we use allowed\_hosts. Per default a service would allow all hosts  $(\cdot \cdot)$  but this can be customized here in the config.

To define which default endpoints should be included in our service we use use default endpoints. Currently we support the default endpoints /api/alive (inside config: 'alive') and /api/config (inside config: 'alive').

#### **config: [external\_resources]**

Inside this section external dependencies (resources) are defines. A service can depend on other services, databases, remote-connections or files / folders.

Dependencies to other services should be defined inside services. Database connections inside databases (currently only postgres is supported). If any other dependency exist define it in other.

Defined services can be accessed in the code using app.config.external\_resources.services or ENDPOINT.config.external\_resources.services depending if you are in a main part of the app or inside an endpoint.

Databases are automatically included into the startup and shutdown handlers. You can access the database connection using app.databases['DATABASE\_NAME'] or ENDPOINT.databases['DATABASE\_NAME'] depending if you are in a main part of the app or inside an endpoint.

### **config: [logger]**

All settings inside this section are default [Loguru](https://loguru.readthedocs.io/en/stable/index.html) settings to configure the logger. You can control where to log (path) and how the logfile should be named (filename). Also which minimum level to log (level). To control when to rotate the logfile use rotation. retention defines when to delete old logfiles. The format defines the format to be used for log-messages.

#### **config: [available\_environment\_variables]**

The environment-variables are seperated into three types:

- env\_vars
- external\_resources\_env\_vars
- rules\_env\_vars

Here you can control which environment-variables to use if they are set.

The environment-variables are named like the following: <SERVICENAME>\_\_<MAJOR\_SECTION>\_\_<PARAMETER\_NAME>. The servicename would be 'EXAMPLESERVICE' in our example. The major-section is one of:

- 'SERVICE'
- 'LOGGER'
- 'EXTERNAL\_RESOURCES'

env\_vars control the sections service and logger. external\_resources\_env\_vars control the configurations inside the section external\_resources. The rules\_env\_vars should overwrite settings of a ruleset of the service. Such a ruleset defines constants and other rules for the logic of the endpoints. For example a default time-range for your pandas dataframes, etc. Currently this is not implemented, so you would have to use these definitions yourself to overwrite your ruleset-definitions.

### **app/\_\_init\_\_.py**

Inside the \_\_init\_\_.py file of the app we only define the version of our service.

Note: We use semantic-versioning style for services based on fastapi-serviceutils.

This means we have the following version-number: <MAJOR>.<MINOR>.<PATCH>.

For details about semantic-versioning see [Semver.](https://semver.org/)

If we bump the version using either dephell bump {major, minor, fix} or poetry version {major, minor, patch}, both the version defined here, and the version defined inside the pyproject.toml will be increased.

```
Listing 3: __init__.py of app.
```
 $version = '0.1.0'$ 

#### **app/main.py**

Inside this file we glue all parts of our service together.

Here the app is created which is used either in development inside the function main or in production using uvicorn from command line (or docker-container).

```
Listing 4: main.py of app.
```

```
from pathlib import Path
from typing import NoReturn
from app import __version_
from app.endpoints import ENDPOINTS
from fastapi_serviceutils import make_app
app = make\_app(config_path=Path(_file_).with_name('config.yml'),
   version=__version__,
   endpoints=ENDPOINTS,
   enable_middlewares=['trusted_hosts',
                        'log_exception'],
   additional_middlewares=[]
)
def main() -> NoReturn:
    import uvicorn
    uvicorn.run(app, host='0.0.0.0', port=app.config.service.port)
if __name__ == '__main__':main()
```
We define where to collect the config-file of the service from, the version of the service and which endpoints and middlewares to use.

#### **app/endpoints/v1/example.py**

The following shows the example-endpoint we created:

Listing 5: example.py in version 1. Define the endpoint example.

```
from app.endpoints.v1.models import Example as Output
from app.endpoints.v1.models import GetExample as Input
from fastapi import APIRouter
from fastapi import Body
from starlette.requests import Request
from fastapi_serviceutils.app import create_id_logger
from fastapi_serviceutils.app import Endpoint
ENDPOINT = Endpoint(router=APIRouter(), route='/example', version='v1')
SUMMARY = 'Example request.'
EXAMPLE = Body(\ldots, example={'msg': 'some message.'})@ENDPOINT.router.post('/', response_model=Output, summary=SUMMARY)
async def example(request: Request, params: Input = EXAMPLE) -> Output:
    _, log = create_id_logger(request=request, endpoint=ENDPOINT)
    log.debug(f'received request for {request.url} with params {params}.')
    return Output(msg=params.msg)
```
The ENDPOINT includes the router, route and the version of our endpoint.

Inside the endpoint-function we create a new bound logger with the request-id of the request to allow useful traceback.

Note: Defining endpoints like this allows our worklow with endpoint-versioning and usage of fastapi\_serviceutils.endpoints.set\_version\_endpoints() inside app/endpoints/v1/ \_\_init\_\_.py and app/endpoints/\_\_init\_\_.py.

#### **app/endpoints/v1/models.py**

The models.py contains models for the endpoints in version 1 of our exampleservice.

For each endpoint we create the model for the input (request) and the model for the output (response).

The models are of type pydantic. BaseModel

```
Listing 6: models.py of endpoints of version 1.
```

```
from pydantic import BaseModel
class GetExample(BaseModel):
   msg: str
class Example(BaseModel):
  msg: str
 all = [ 'Example', 'GetExample']
```
More complex models could look like the following:

```
"" ""
In special cases also an ``alias_generator`` has to be defined.
An example for such a special case is the attribute ``schema`` of
:class:`SpecialParams`. The schema is already an attribute of a BaseModel,
so it can't be used and an alias is required.
To be able to add post-parse-methods the pydantic ``dataclass`` can be
used.
An example for this can be seen in :class:`Complex`.
"""
from pydantic import BaseModel
from pydantic import Schema
from pydantic.dataclasses import dataclass
@dataclass
class Complex:
   """Represent example model with attribute-change of model after init."""
   accuracy: str
   def _post_init_post_parse_(self) -> NoReturn:
        """Overwrite self.accuracy with a mapping as defined below."""
        accuracy_mapping = {
           'something': 's',
            'match': 'm',
        }
        self.accuracy = accuracy_mapping[self.accuracy]
def _alias_for_special_model_attribute(alias: str) -> str:
    """Use as ``alias_generator`` for models with special attribute-names."""
    return alias if not alias.endswith(' ') else alias[:-1]
class SpecialParams(BaseModel):
   """Represent example model with special attribute name requiring alias."""
   msg: str
   schema_: str = Schema(None, alias='schema')
    class Config:
        """Required for special attribute ``schema``."""
        alias_generator = _alias_for_special_model_attribute
```
#### **app/endpoints/v1/\_\_init\_\_.py**

Inside this file we include our example-endpoint to the version 1 endpoints.

Note: If additional endpoints are available, these should be added here, too.

The created ENDPOINTS is used inside app/endpoints/\_init\_.py later.

Note: If we would increase our version to version 2 and we want to change the endpoint example we would add an additional folder inside app/endpoints named  $v2$  and place the new version files there.

#### Listing 7: \_\_init\_\_.py of v1.

```
from app.endpoints.v1 import example
from fastapi_serviceutils.app.endpoints import set_version_endpoints
ENDPOINTS = set_version_endpoints(
   endpoints=[example],
   version='v1',
   prefix_template='/api/{version}{route}'
)
 all = ['ENDPOINTS']
```
#### **app/endpoints/\_\_init\_\_.py**

In this file we import all endpoint-versions like in this example from app.endpoints.v1 import ENDPOINTS as v1.

Note: If we would have an additional version 2 we would also add from app.endpoints.v2 import ENDPOINTS as v2.

Then we use fastapi\_serviceutils.endpoints.set\_version\_endpoints() with the latest version endpoints to create LATEST.

Note: If we would have version 2, too we would replace parameter endpoints with  $v2$ .

The ENDPOINTS is a list of all available versions.

These ENDPOINTS are used inside app/main.py to include them to the service.

Listing 8: \_\_init\_\_.py of endpoints.

```
from app.endpoints.v1 import ENDPOINTS as v1
from fastapi_serviceutils.app.endpoints import set_version_endpoints
LATEST = set_version_endpoints(
   endpoints=v1,
   version='latest',
   prefix_template='{route}'
)
ENDPOINTS = LATEST + v1all = ['ENDPOINTS']
```
#### **tests**

The tests for the exampleservice are using [Pytest.](https://pytest.org/en/latest/) We also used the testutils of fastapi-serviceutils. An example for simple endpoint tests of our exampleservice:

```
Listing 9: tests/service_test.py
```

```
import pytest
from app.main import app
from fastapi_serviceutils.app.service_config import Config
from fastapi_serviceutils.utils.tests.endpoints import json_endpoint
def test_endpoint_example():
    json_endpoint(
        application=app,
        endpoint='/api/v1/example/',
        payload={'msg': 'test'},
        expected={'msg': 'test'}
    )
@pytest.mark.parametrize(
    'endpoint, status_code',
    \lceil('/api/v1/example',
         307),
        ('/api/',
         404),
        ('/api/v1/',
         404),
        ('/api/v1/example/',
         200),
    ]
)
def test_endpoint_invalid(endpoint, status_code):
    json_endpoint(
        application=app,
        endpoint=endpoint,
        status_code=status_code,
        payload={'msg': 'test'}
    )
```
# **3.1.2 External resources**

#### **Databases**

#### **config.yml**

If we use a database in our service we declare the connection info in the config.yml of the service like the following:

Listing 10: app/config.yml

```
...
external_resources:
    services: null
    databases:
```

```
userdb:
           dsn: 'postgresql://postgres:1234@localhost:5434/userdb'
           databasetype: 'postgres'
           min_size: 5
           max_size: 20
   other: null
...
```
For each database we want to use in our service, we define a new item inside databases. The key will be the name of our database. The connection itself is defined as dsn. The databasetype defines the type of the database we are using. This setting is for future releases of fastapi-serviceutils. Currently we only support postgres and this setting has no effect. min\_size and max\_size define the minimum and maximum amount of connections to open to the database.

#### **app/endpoints/v1/dbs.py**

Inside the module dbs.py we define our datatables like the following:

Listing 11: app/endpoints/v1/dbs.py

```
from sqlalchemy import Boolean
from sqlalchemy import Column
from sqlalchemy import insert
from sqlalchemy import Integer
from sqlalchemy import String
from sqlalchemy.ext.declarative import declarative_base
Base = declarative_base()
class User(Base):
    __tablename__ = 'users'
    id = Column(Integer, primary_key=True, index=True)
    email = Column(String, unique=True, index=True)
    password = Column(String)
```
#### **app/endpoints/v1/models.py**

As for each endpoint we declare the input- and output-models we are using in our new endpoints like the following:

Listing 12: app/endpoints/v1/models.py

```
from pydantic import BaseModel
class InsertUser(BaseModel):
   email: str
   password: str
class Inserted(BaseModel):
   msg: bool = True
class User(BaseModel):
    id: int
```
email: str password: str

#### **app/endpoints/v1/insert\_user.py**

Listing 13: app/endpoints/v1/insert\_user.py

```
from fastapi import Body
from fastapi import APIRouter
from fastapi_serviceutils.app import Endpoint
from fastapi_serviceutils.app import create_id_logger
from sqlalchemy import insert
from app.endpoints.v1.dbs import User
from app.endpoints.v1.models import InsertUser as Input
from app.endpoints.v1.models import Inserted as Output
ENDPOINT = Endpoint(router=APIRouter(), route='/insert_user', version='v1')
SUMMARY = 'Example request.'
EXAMPLE = Body(...,
   example={
        'email': 'dummy.user@something.info'
        'password': 'an3xampleP4ssword'
    }
)
@ENDPOINT.router.post('/', response_model=Output, summary=SUMMARY)
async def insert_user(params: Input = EXAMPLE, request: Request) -> Output:
    _, log = create_id_logger(request=request, endpoint=ENDPOINT)
   log.debug(f'received request for {request.url} with params {params}.')
   database = app.databases['userdb'].dbase
   async with database.transaction():
        query = insert(User).values(
            email=params.email,
            password=params.password
        )
        await database.execute(query)
    return Output()
```
#### **app/endpoints/v1/get\_users.py**

Listing 14: app/endpoints/v1/get\_users.py

```
from fastapi import Body
from fastapi import APIRouter
from fastapi_serviceutils.app import Endpoint
from fastapi_serviceutils.app import create_id_logger
from app.endpoints.v1.dbs import User
from app.endpoints.v1.models import User as Output
```

```
ENDPOINT = Endpoint(router=APIRouter(), route='/get_users', version='v1')
SUMMARY = 'Example request.'
@ENDPOINT.router.post('/', response_model=Output, summary=SUMMARY)
async def get_users(request: Request) -> List[Output]:
    _, log = create_id_logger(request=request, endpoint=ENDPOINT)
    log.debug(f'received request for {request.url}.')
   database = app.databases['userdb'].dbase
   async with database.transaction():
       users = await database.fetch_all(User. __table __. select())
    return users
```
#### **app/endpoints/v1/\_\_init\_\_.py**

Finally we include these endpoints to our ENDPOINTS.

Listing  $15:$  \_\_init\_\_.py

```
from fastapi_serviceutils.endpoints import set_version_endpoints
from app.endpoints.v1 import get_users
from app.endpoints.v1 import insert_user
ENDPOINTS = set_version_endpoints(
   endpoints=[get_users, insert_user],
   version='v1',
   prefix_template='/api/{version}{route}'
)
 all = ['ENDPOINTS']
```
The rest of our service, like the main.py, the *\_\_init\_\_\_.py* files of the modules, etc. have the same content as described in exampleservice.

#### **Services**

If we need to call external services we first have to declare the service inside the  $\text{config.}$  yml like the following:

Listing 16: app/config.yml

```
...
external_resources:
    services:
        testservice:
           url: http://someserviceurl:someport
            servicetype: rest
    databases: null
    other: null
...
```
Listing 17: app/endpoints/v1/models.py

```
from pydantic import BaseModel
class CallExternalService(BaseModel):
   street: str
   street_number: str
   zip_code: str
   city: str
   country: str
class ExternalServiceResult(BaseModel):
    longitude: str
    latitude: str
```
Listing 18: app/endpoints/v1/external\_service.py

```
from fastapi import APIRouter
from fastapi import Body
from fastapi_serviceutils.app import Endpoint
from fastapi_serviceutils.app import create_id_logger
from fastapi_serviceutils.utils.external_resources.services import call_service
from starlette.requests import Request
from app.endpoints.v1.models import CallExternalService as Input
from app.endpoints.v1.models import ExternalServiceResult as Output
ENDPOINT = Endpoint(router=APIRouter(), route='/use_service', version='v1')
SUMMARY = 'Example request using an external service.'
EXAMPLE = Body(...,
   example={
        'street': 'anystreetname',
        'street_number': '42',
        'city': 'anycity',
        'country': 'gallifrey'
   }
)
@ENDPOINT.router.post('/', response_model=Output, summary=SUMMARY)
async def use_service(params: Input = EXAMPLE, request: Request) -> Output:
   data_to_fetch = {
        'street': params.street,
        'auth_key': 'fnbkjgkegej',
        'street number': params.street number,
        'city': params.city,
        'country': params.country
    }
    return await call_service(
        url=app.databases['testservice'].url,
        params=data_to_fetch,
        model=ExternalServiceResult
    \lambda
```
### **3.1.3 Helpers**

#### **create\_service**

Create new service following the structure as described in the fastapi\_serviceutils documentation. Using [Cookiecutter](https://cookiecutter.readthedocs.io/en/latest/) to create the new folder.

```
usage: create_service [-h] -n SERVICE_NAME -p SERVICE_PORT -a AUTHOR -e
                     AUTHOR_EMAIL -ep ENDPOINT -o OUTPUT_DIR
create new service based on fastapi using fastapi_serviceutils.
optional arguments:
 -h, --help show this help message and exit
 -n SERVICE_NAME, --service_name SERVICE_NAME
                       the name of the service to create. ATTENTION: only
                       ascii-letters, "_" and digits are allowed. Must not
                       start with a digit!
 -p SERVICE_PORT, --service_port SERVICE_PORT
                       the port for the service to listen.
 -a AUTHOR, --author AUTHOR
                       the name of the author of the service.
 -e AUTHOR_EMAIL, --author_email AUTHOR_EMAIL
                       the email of the author of the service.
 -ep ENDPOINT, --endpoint ENDPOINT
                       the name of the endpoint for the service to create.
                       ATTENTION: only lower ascii-letters, "_" and digits
                       are allowed. Must not start with a digit!
 -o OUTPUT_DIR, --output_dir OUTPUT_DIR
```
#### **Makefile**

Usual tasks during development are wrapped inside the Makefile. This contains updating of the environment, creation of the docs, etc.

```
Helpers for development of fastapi_serviceutils.
 Usage:
   make <target> [flags...]
 Targets:
   check Run all checks defined in .pre-commit-config.yaml.
   clean Clean the working directory from temporary files and caches.
   doc Create sphinx documentation for the project.
   docs Create sphinx documentation for the project.
   finalize Finalize the main env.
  help Show the help prompt.
   info Show info about current project.
   init Initialize project
   tests Run tests using pytest.
   update Update environments based on pyproject.toml definitions.
 Flags:
```

```
Note:
    This workflow requires the following programs / tools to be installed:
    - poetry
    - dephell
    - pyenv
```
#### **tmuxp**

For a predefined development environment the .tmuxp.yml configuration can be used to create a [Tmux-](https://github.com/tmux/tmux/wiki)session (using [Tmuxp\)](https://tmuxp.git-pull.com/en/latest/) with a window including three panels:

- one panel for editing files
- one panel running the service
- one panel running the tests

Run the following command to create the tmux-session:

tmuxp load .

### <span id="page-26-0"></span>**3.1.4 Deployment**

For more detailed information about deployment of fastapi-based services see [FastAPI deployment](https://fastapi.tiangolo.com/deployment/)

Services based on fastapi-serviceutils can be easily deployed inside a docker-container.

Before deployment you need to:

- update the dependencies
- run all tests
- create the current requirements.txt
- ensure the docker-compose.yml is defined correctly including the environment-variables

To run these tasks run:

```
make finalize
```
To run the service using docker-compose customize the docker-compose.yml and run:

sudo docker-compose up -d

#### **Basics**

#### **Docker**

The basic [Dockerfile](https://docs.docker.com/engine/reference/builder/) should look like:

```
FROM tiangolo/uvicorn-gunicorn-fastapi:python3.7
```

```
COPY requirements.txt ./
```

```
RUN pip install -r requirements.txt
COPY . /app
```
#### **Docker-compose**

The service can be deployed with [Docker compose](https://docs.docker.com/compose/) using the [Docker compose file:](https://docs.docker.com/compose/compose-file/)

Listing 19: an example for a docker-compose.yml for a service using fastapi\_serviceutils.

```
version: '3.7'
services:
    <SERVICENAME>:
       build:
            context: .
           dockerfile: Dockerfile
        image: <SERVICENAME>
        ports:
            - "<SERVICE_PORT>:80"
        environment:
            - <SERVICENAME>_SERVICE__MODE="prod"
            - ...
        volumes:
            - type: bind
              source: <LOGFOLDER_ON_HOST>
              target: <LOGFOLDER_INSIDE_DOCKER_CONTAINER>
```
#### **Environment-variables**

Setting environment-variables overwrites the default values defined in the config.

Please ensure to use the **environment-variables** [\(Environment variable\)](https://en.wikipedia.org/wiki/Environment_variable) if you want to overwrite some default-settings of the service.

The environment-variables to use should be defined inside the config.yml. Set the values of the environmentvariables inside the docker-compose.yml.

# <span id="page-27-0"></span>**3.2 Development**

# **3.2.1 Getting Started**

After cloning the repository the development environment can be initialized using:

make init

This will create the dev environment fastapi\_serviceutils/dev. Activate it.

Note: Make sure to always activate the environment when you start working on the project in a new terminal using

poetry shell

To update dependencies and poetry.lock:

make update

This also creates requirements.txt to be used for [Docker.](https://docs.docker.com/)

#### **3.2.2 Dependency management**

We use [Poetry](https://poetry.eustace.io/docs/) including the dependency definition inside the pyproject.toml and python-venv for environment management. Additionally we use [Dephell](https://dephell.org/docs/) and make for easier workflow.

Listing 20: dependency-management files

```
<SERVICENAME>
   ...
   poetry.lock
   pyproject.toml
   .python-version
    ...
```
- pyproject.toml: stores what dependencies are required in which versions. Required by [Dephell](https://dephell.org/docs/) and [Po](https://poetry.eustace.io/docs/)[etry.](https://poetry.eustace.io/docs/)
- poetry.lock: locked definition of installed packages and their versions of currently used devs-environment. Created by [Poetry](https://poetry.eustace.io/docs/) using make init, make update, make tests or make finalize.
- .python-version: the version of the python-interpreter used for this project. Created by python-venv using make init, required by [Poetry](https://poetry.eustace.io/docs/) and [Dephell.](https://dephell.org/docs/)

### **3.2.3 Testing**

All tests are located inside the folder  $tests$ . Tests for a module should be names like <MODULE\_NAME>  $test.py$ .

Note: For often used functions and workflows during testing the functions and classes inside fastapi\_serviceutils.utils.tests can be used.

To run the tests run:

make tests

A HTML coverage report is automatically created in the htmlcov directory.

#### See also:

For additional information how to test fastapi-applications:

- <https://fastapi.tiangolo.com/tutorial/testing/>
- <https://fastapi.tiangolo.com/tutorial/testing-dependencies/>

For information how to test async functions:

• <https://github.com/pytest-dev/pytest-asyncio>

# **3.2.4 Documentation**

The project's developer documentation is written using [Sphinx.](http://www.sphinx-doc.org)

The documentation sources can be found in the docs subdirectory. They are using [restructuredText-](http://docutils.sourceforge.net/rst.html)files.

The API-documentation is auto-generated from the docstrings of modules, classes, and functions. For documentation inside the source-code the [Google docstring standard](http://www.sphinx-doc.org/en/master/usage/extensions/example_google.html) is used.

To generate the documentation, run

make docs

The created documentation (as html files) will be inside the docs/\_build directory.

There is also a swagger-documentation to be used for users of the service. After starting the service the documentation can be viewed at:

- [http://0.0.0.0:](http://0.0.0.0)<SERVICE\_PORT>/docs
- [http://0.0.0.0:](http://0.0.0.0)<SERVICE\_PORT>/redoc

The sphinx-documentation can be viewed after service-started and docs created at [http://0.0.0.](http://0.0.0.0) [0:](http://0.0.0.0)<SERVICE\_PORT>/apidoc/index.html.

#### Listing 21: documentation related files

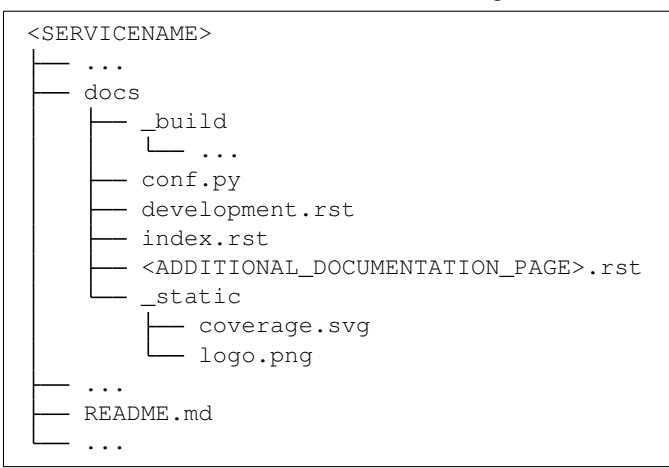

# <span id="page-29-0"></span>**3.3 fastapi\_serviceutils package**

### **3.3.1 Subpackages**

**fastapi\_serviceutils.app package**

**Subpackages**

**fastapi\_serviceutils.app.endpoints package**

**Subpackages**

**fastapi\_serviceutils.app.endpoints.default package**

**Submodules**

- fastapi serviceutils.app.endpoints.default.alive module
- **fastapi\_serviceutils.app.endpoints.default.config module**
- **fastapi\_serviceutils.app.endpoints.default.models module**
- **fastapi\_serviceutils.app.handlers package**
- **fastapi\_serviceutils.app.middlewares package**

**Submodules**

**fastapi\_serviceutils.app.logger module**

**fastapi\_serviceutils.app.service\_config module**

**fastapi\_serviceutils.cli package**

**Submodules**

**fastapi\_serviceutils.cli.create\_service module**

**fastapi\_serviceutils.utils package**

**Subpackages**

**fastapi\_serviceutils.utils.docs package**

**Submodules**

**fastapi\_serviceutils.utils.docs.apidoc module**

**fastapi\_serviceutils.utils.external\_resources package**

**Submodules**

**fastapi\_serviceutils.utils.external\_resources.dbs module**

fastapi serviceutils.utils.external resources.services module

**fastapi\_serviceutils.utils.tests package**

### **Submodules**

#### **fastapi\_serviceutils.utils.tests.endpoints module**

# <span id="page-31-0"></span>**3.4 See also**

Internal documentation:

- *[API Documentation](#page-29-0)*
- *[Development](#page-27-0)*
- *[Deployment](#page-26-0)*

#### Used tools:

- [Cookiecutter](https://cookiecutter.readthedocs.io/en/latest/)
- [Dephell](https://dephell.org/docs/)
- [Docker](https://docs.docker.com/)
- [Docker compose](https://docs.docker.com/compose/)
- [Make](https://www.gnu.org/software/make/manual/make.html)
- [Poetry](https://poetry.eustace.io/docs/)
- [restructuredText](http://docutils.sourceforge.net/rst.html)
- [Sphinx](http://www.sphinx-doc.org)
- [Tmux](https://github.com/tmux/tmux/wiki)
- [Tmuxp](https://tmuxp.git-pull.com/en/latest/)

Used packages:

- [Databases](https://www.encode.io/databases/)
- [FastAPI](https://fastapi.tiangolo.com/)
- [Loguru](https://loguru.readthedocs.io/en/stable/index.html)
- [Requests](https://requests.kennethreitz.org/en/master/)
- [Toolz](https://toolz.readthedocs.io/en/latest/)
- [SQLAlchemy](https://www.sqlalchemy.org/)

Additional sources:

- [FastAPI deployment](https://fastapi.tiangolo.com/deployment/)
- [Google docstring standard](http://www.sphinx-doc.org/en/master/usage/extensions/example_google.html)
- [reStructuredText reference](http://www.sphinx-doc.org/en/master/usage/restructuredtext/index.html)
- [Type Annotations](https://docs.python.org/3/library/typing.html)